# Ezblock

sunfounder

Jun 07, 2021

# CONTENTS

| 1 | <b>Quic</b><br>1.1<br>1.2<br>1.3<br>1.4<br>1.5<br>1.6<br>1.7 | About E<br>Downlo<br>Install E<br>How to<br>How to<br>How to | Balance for Endotre of Control of Control of C |              |
|---|--------------------------------------------------------------|--------------------------------------------------------------|----------------------------------------------------------------------------------------------------|--------------|
| 2 | Tuto                                                         | rials                                                        | 1                                                                                                    | 7            |
|   | 2.1<br>2.2<br>2.3                                            | Remote                                                       | ted1Control2usor-Kit2Open the Example2Twilight Switch3Sound Lamp3Noisy3Theremin Organ3Magic Wand3Hot Weather Alarm4Swaying Rainbow4Smart Garage Door4Plant Monitoring4                                                                                                    | 499457890124 |
| 3 | <b>Refe</b><br>3.1                                           | rences<br>languag<br>3.1.1<br>3.1.2                          | 4         4           Block         4           Python         7                                                                                                    | 7            |

CHAPTER

# **QUICK USER GUIDE FOR EZBLOCK 3.0**

### 1.1 About Ezblock 3

The biggest optimization of Ezblock App upgrade from Ezblock 2 to Ezblock 3 is to modify the communication method, v2.0 uses **Bluetooth communication**, Ezblock 3 uses **Websocket communication**, which is network communication.

Ezblock 3's network communication speed will be much faster than Ezblock 2; for the Ezblock 3 version, we have also optimized and improved the connection process and almost all interfaces to make the APP more smooth and easy to use.

The Ezblock 3 version should be used with the Ezblock 3 image (Ezblock Studio Download Center.). The v3.0 version is currently in the public test stage.

If there is a problem during use, please send an email to us, and we will test it several times to ensure that there is no problem in use.

Here is the Email: cs@sunfounder.com.

# 1.2 Download and Write Ezblock 3 image

- 1. Prepare the tool of image burning. Here we use the Etcher. Nowdownload the software from here: Etcher.
- 2. Download the Raspberry Pi OS for Ezblock 3 Beta image file here: Ezblock Studio Download Center.
- 3. Unzip the package downloaded and you will see the .img file inside.

**Note:** Do not extract the .img file.

4. With Etcher, flash the image file into the Micro SD card.

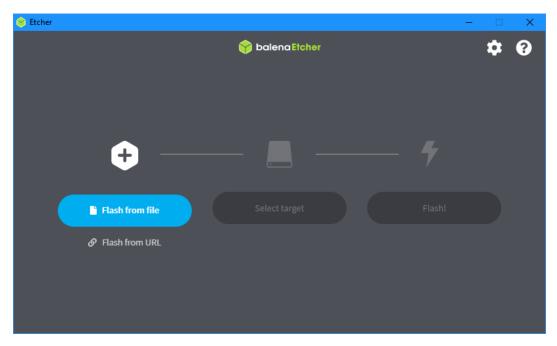

5. At this point, Ezblock for Raspberry Pi is installed. Please insert the Micro SD card into your Raspberry Pi.

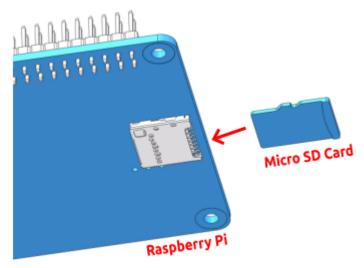

# 1.3 Install Ezblock Studio

**Ezblock Studio** is a development platform developed by SunFounder designed for beginners to lower the barriers to getting started with Raspberry Pi.

It has two programming languages: Graphical and Python, and available on almost all different types of devices.

With Bluetooth and Wi-Fi support, you can download code, remote control a Raspberry Pi, on Ezblock Studio.

Open App Store (iOS/Mac OS X system) or Play Store (Android/Windows/Linux system), then search and download Ezblock Studio.

#### Ezblock

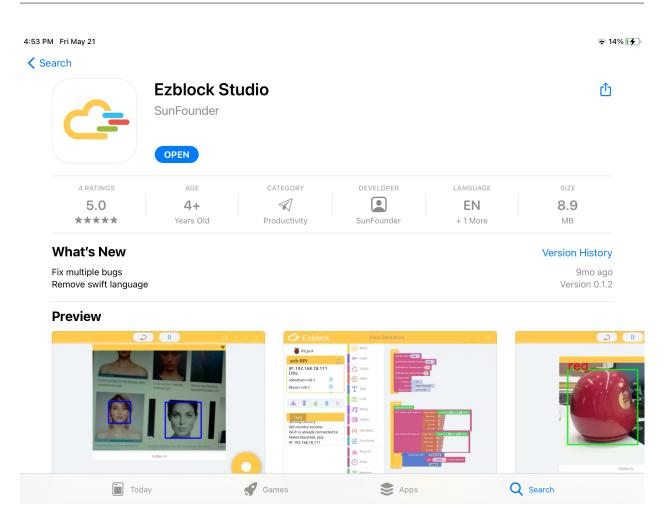

# 1.4 How to enter the V3.0 version?

- 1. Open Ezblock Studio and log in to your account.
- 2. Go to your account page by clicking on your avatar in the upper right corner of the home page.
- 3. Go to the **Setting** page, and then click **About Version**.

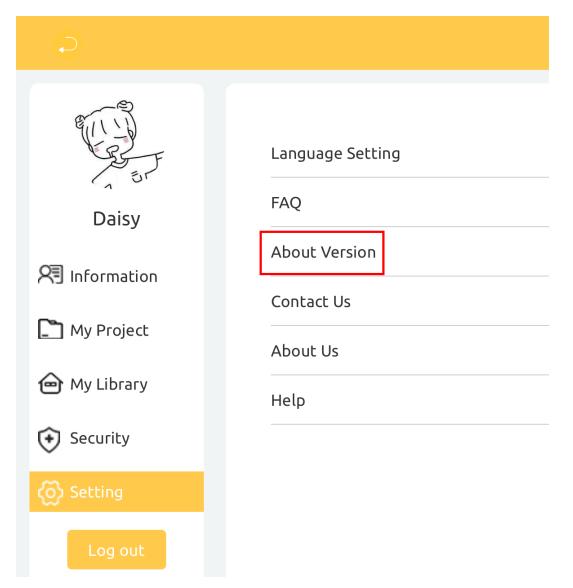

4. Click Enter a new version in the pop-up window.

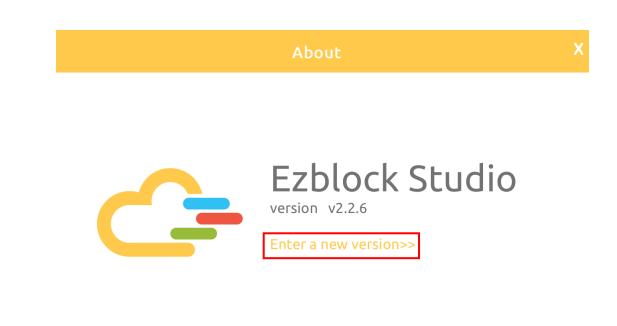

5. A new pop-up window will appear, select Enter a new version again.

| Ezblock 3.0 has been updated!                                                                                                    |  |  |  |  |  |
|----------------------------------------------------------------------------------------------------|--|--|--|--|--|
| Everything will be faster! More smoothly!                                                                                                    |  |  |  |  |  |
| EzBlock 3.0 uses Wi-Fi to connect devices, and Bluetooth to assist with the<br>configuration of Wi-Fi. Downloading code, remote control or IoT will all be<br>faster! If you want to use the new version, you will need to download the<br>firmware of Raspberry Pi and check out our new manual online to get a "fast"<br>3.0 experience. |  |  |  |  |  |
| Stay with old version Enter a new version                                                                                                    |  |  |  |  |  |

6. After a few minutes of loading, you will enter the V3.0 version.

# 1.5 How to connect the robot and Ezblock Studio?

1. At this time, there is a pop-up window with an empty device list. You need to power on your robot and turn on the Bluetooth of your mobile device at the same time, then the robot number will appear.

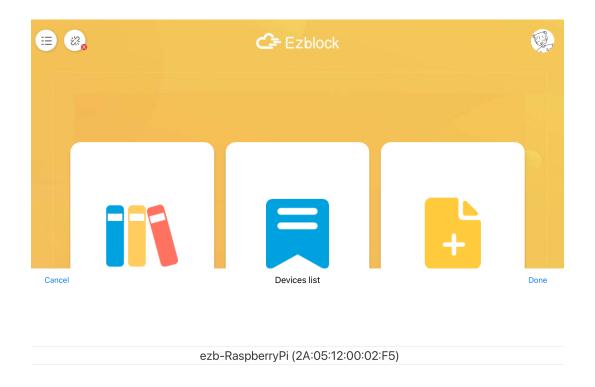

2. Click Done in the upper right corner, and after a while, Connection Successful will appear.

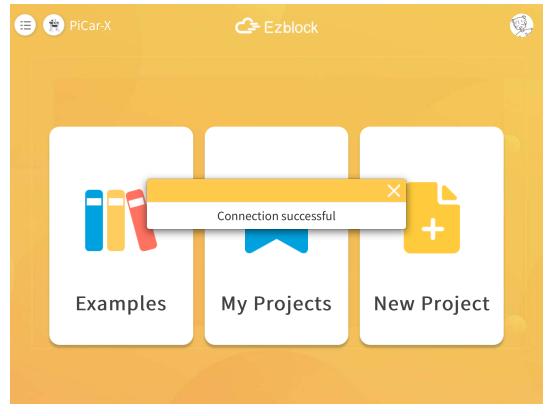

3. At this point you need to click **OK** to quickly configure your robot.

| 😑 🍓 PiCar-X |                | C= Ezblock                                                         |                 |  |
|-------------|----------------|--------------------------------------------------------------------|-----------------|--|
|             |                |                                                                    |                 |  |
|             |                |                                                                    | ×               |  |
|             | Bluethooth coi | nnection successful,please er<br>quick congiguration.<br>Cancel OK | nter the device |  |
| Exam        | ples           | My Projects                                                        | New Project     |  |
|             |                |                                                                    |                 |  |

4. Enter your Wi-Fi account and password.

| 😑 🚳 PiCar-X | c                       | 🗲 Ezblock               |                         | <b></b> |
|-------------|-------------------------|-------------------------|-------------------------|---------|
|             |                         |                         |                         |         |
|             | Ç                       | uick Connect            |                         | ×       |
|             | 1                       |                         |                         |         |
| Please      | configure your device v | with Wi-Fi consistent v | vith this mobile termir | al      |
|             | country:                |                         |                         |         |
| Ne          | twork Name:             |                         |                         |         |
|             | Password:               |                         |                         |         |
| E:          |                         | Connect                 |                         | ect     |
|             |                         |                         |                         |         |
|             |                         |                         |                         |         |

5. Choose the product corresponding to your robot.

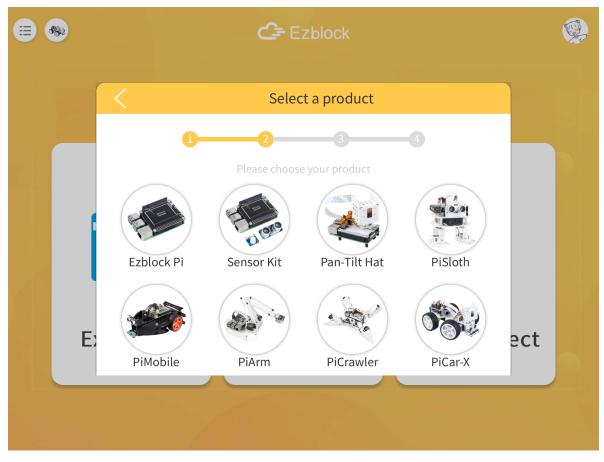

6. Enter a name for your robot.

| 😑 🚳 PiCar-X | C= Ezblock                                          |   |
|-------------|-----------------------------------------------------|---|
|             |                                                     |   |
|             | Configure device name                               |   |
|             | 1 2 3 4<br>PLease configure the name of your device |   |
|             | Name: PiCar-X                                       |   |
| E           | Confrim                                             | t |
|             |                                                     |   |
|             |                                                     |   |

7. If your robot needs to be calibrated, there will be a prompt telling you that you can enter the calibration page by clicking **Calibration**. If it is not needed, the pop-up window disappears and returns to the home page.

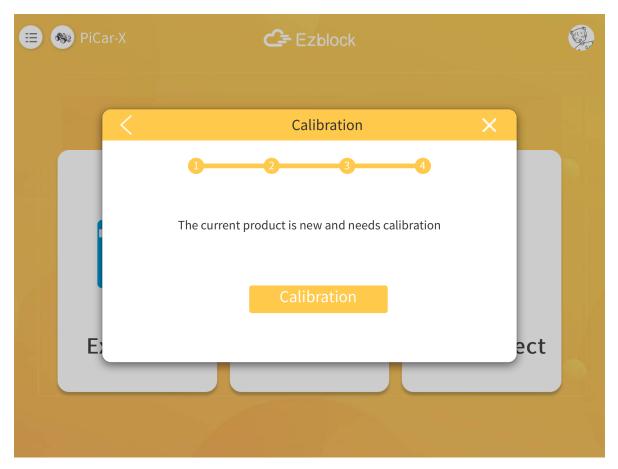

8. The calibration page of each product is different, but there is a reminder which part needs to be calibrated. You can click the corresponding part, and then refer to the **Calibration Help** to calibrate. After the calibration is completed, click **Comfirm**.

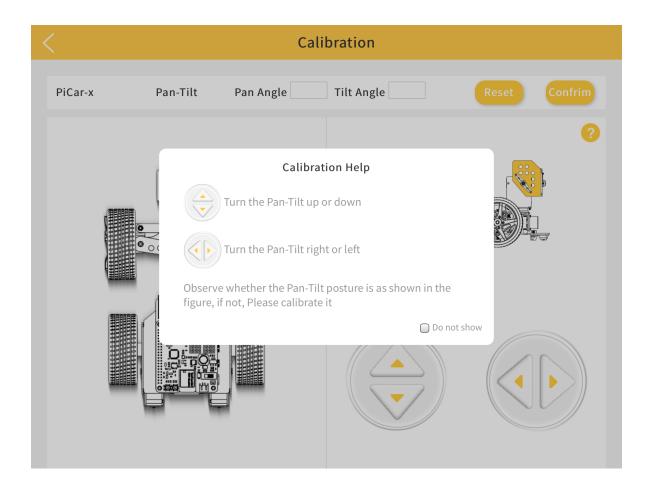

# 1.6 How to Open and Run examples?

1. On the homepage, click Examples to enter the Examples page. If you just need to simply test these examples, you only need to click **RUN** to make your robot work.

| PiCar-X exam  | ples                                                                                                    |          |                       | Block Python                                                             |
|---------------|----------------------------------------------------------------------------------------------------|----------|-----------------------|--------------------------------------------------------------------------|
|               | Move                                                                                                    |          |                       | Remote Control 😥                                                         |
|               | Here, we let it perform the five actions<br>of "forward", "backward", "turn left",<br>"turn right", and "stop" in order.<br>More |          |                       | Let us control the PiCar-X with a tablet.<br>More                        |
| <b>S</b>      | Run                                                                                                    | Edit     |                       | Run Edit                                                                 |
|               | Ultrasonic sens                                                                                                    | sor test |                       | Grayscale_sensor_test                                                    |
| Distance: 2cm | Here we use Ultrasonic module to read<br>the distance (unit: cm).                                                                |          | [900 200 900<br> <br> |                                                                          |
|               | Run                                                                                                    | Edit     |                       | Run Edit                                                                 |
| Code : red    | Color Detection                                                                                                    | E        |                       | Human Face Detection 🔗                                                   |
| Code :red     | PiCar-X is a camera Robot used to detect a specific color or face numbers, the position and size of the captured…<br>More        |          |                       | In addition to color detection, PiCar-X<br>also provides face detection. |
|               | Run                                                                                                    | Fdit     |                       | Run Edit                                                                 |

2. If you want to view and modify the code inside, then you need to click **Edit**. The following picture is the programming page.

| < 🐵                        | Move Name                                | ? ≣      |
|----------------------------|------------------------------------------|----------|
| KIN OO Basic               | Start                                    |          |
| IOT     ≁     Logic        |                                          |          |
|                            | Forever forward at 50 % speed            |          |
| Controller <sup>Math</sup> | delay 1000<br>backward at 50 % speed     |          |
| T Text                     | delay 1000                               |          |
| Lists                      | forward at 50 % speed Programming Area   |          |
| 况 Music                    | turn steering angle to 🔰 -30             |          |
| Colour                     | forward at 650 % speed                   |          |
| <b>{x}</b> Variables       | turn steering angle to 30<br>delay (1000 |          |
| S Functions                | turn steering angle to 0                 |          |
| 鳻 PiCar-X                  | delay 2000                               | Stop/Run |
| 🔠 Modules                  |                                          |          |
| 🕘 Time 🛛 🖪                 | lock Categories                          |          |
| Debug Monito               | r                                        | & Run 🗾  |

# 1.7 How to go back to V2.0?

- 1. If you are not used to the V3.0 version of Ezblock, then you can go back to the V2.0 version.
- 2. Click the **menu** icon in the upper right corner of the homepage.

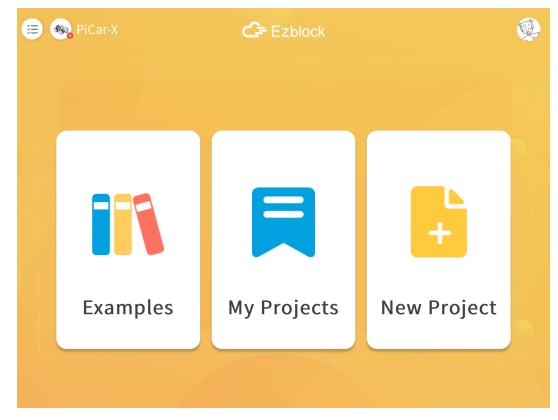

3. Click About this App.

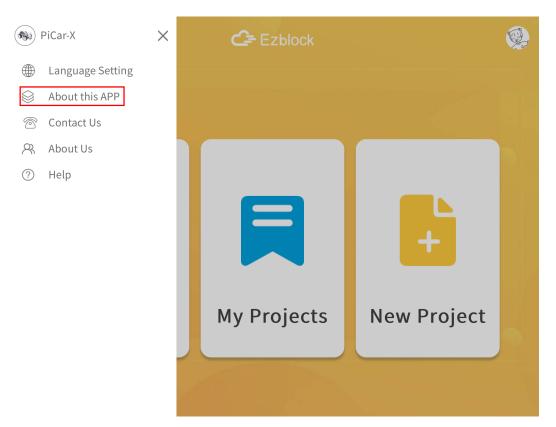

4. Click Head to EzBlock version 2.5 to jump to v2.0 version!

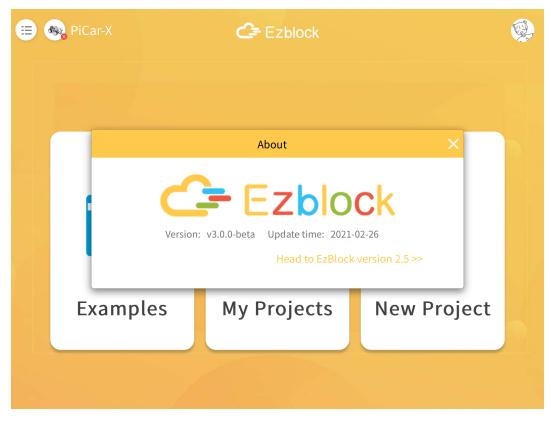

#### CHAPTER

#### TWO

### TUTORIALS

#### 2.1 Get Started

#### Introduce Ezblock Studio

Ezblock Studio is a new open-source platform for building electronic projects and graphical programming.

Ezblock Studio also serves as a coding platform that runs on your phone, tablet and computer. In addition, the Ezblock Studio applies Blocks and Python, making it easier to learn programming. By and large, Ezblock Studio integrates Hardware Simulator, Bluetooth Debugger, IoT Panel and Customizable Remote Controller, which are conducive to the operation of prototyping, debugging, and so on.

Open App Store (iOS/Mac OS X system) or Play Store (Android/Windows/Linux system), then search and download Ezblock Studio.

| Search         |                                                                                                    |            |                           |                                |
|----------------|----------------------------------------------------------------------------------------------------|------------|---------------------------|--------------------------------|
|                | Ezblock Studio                                                                                                    |            |                           |                                |
|                | SunFounder                                                                                                    |            |                           |                                |
|                | OPEN                                                                                                    |            | ٥                         |                                |
|                | 5.0 * * * * 4                                                                                                    |            |                           |                                |
| What's New     |                                                                                                    |            | Version History           |                                |
| Support iPhone |                                                                                                    |            | 10mo ago<br>Version 0.1.1 |                                |
| Preview        |                                                                                                    |            |                           |                                |
|                | D         O         O | 70. 32 1 + |                           |                                |
| Ę              | j.                                                                                                    |            |                           |                                |
|                |                                                                                                    |            |                           |                                |
| Today -        | 🖪 Games                                                                                                    | Arps       | Q search Cha              | apter <mark>2</mark> . Tutoria |

# Start Using

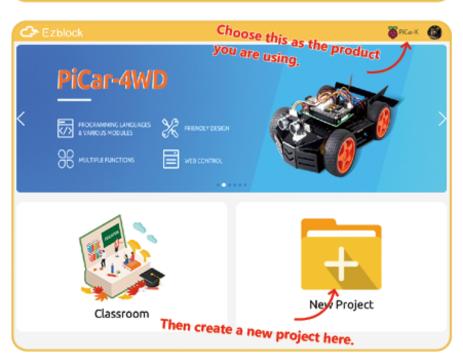

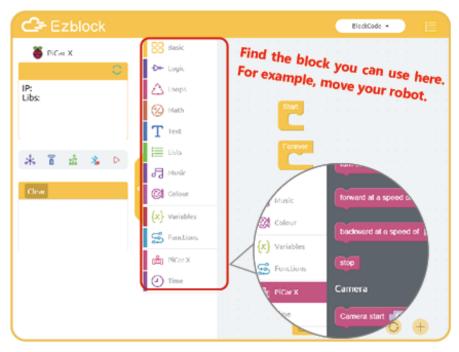

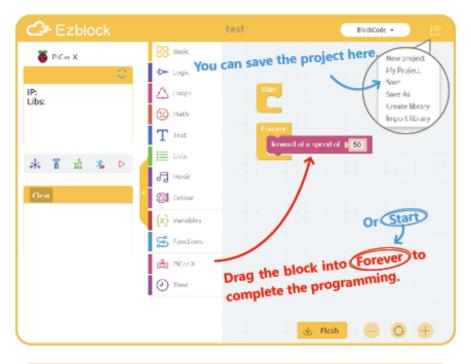

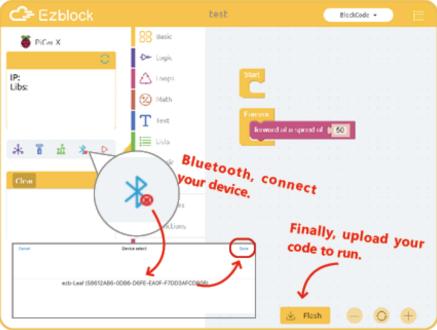

# Open the Saved Project

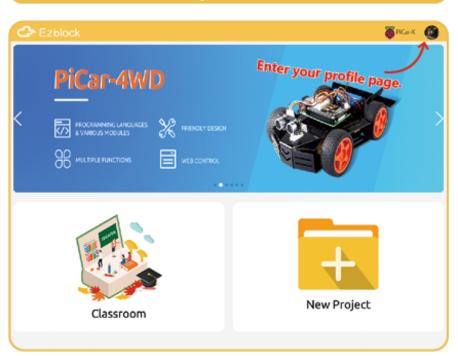

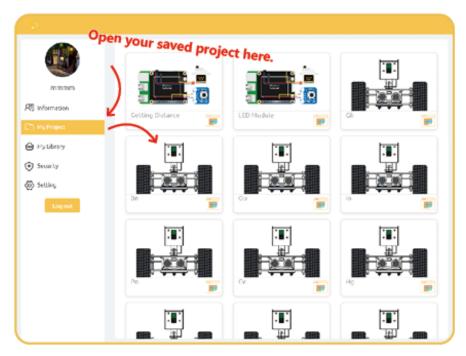

| Open the Example                                                                                                    |            |
|----------------------------------------------------------------------------------------------------|------------|
| C Ezblock                                                                                                    | 🍯 PiCa-X 👩 |
| PICAR-4WD<br>PICCEANNING LANGLACES<br>AVARIOUS MODULES<br>PICCEANNING LANGLACES<br>PICCEANNING LANGLACES<br>PICCEANNING PICCEANNING LANGLACES<br>PICCEANNING PICCEANNING LANGLACES<br>PICCEANNING PICCEANNING PICCEA |            |
| Enter the classroom.                                                                                                    | Project    |

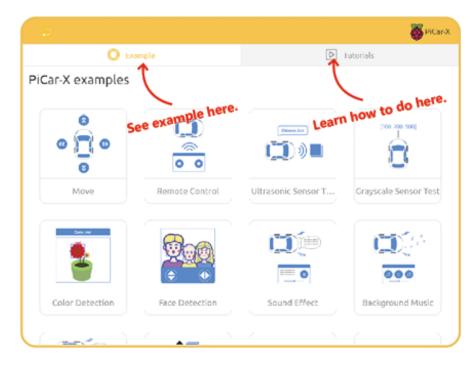

# 2.2 Remote Control

### Quick Guide on Remote Control

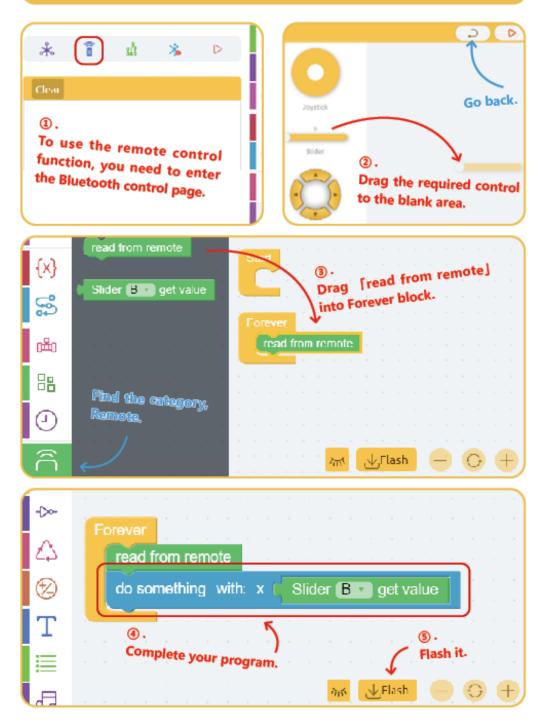

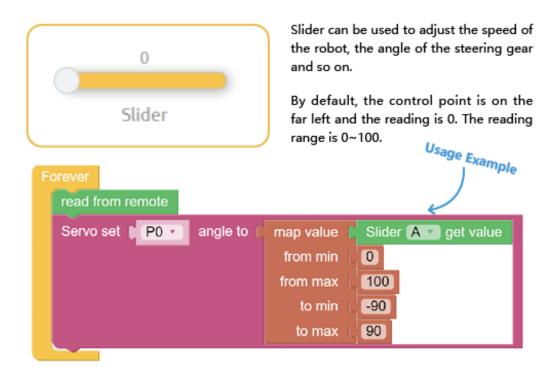

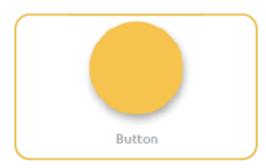

The button is often used to initiate specific events, such as ringing the doorbell, clearing the score, and so on.

By default, the value of the button is 0, and when it is tapped, the value of the button is 1.

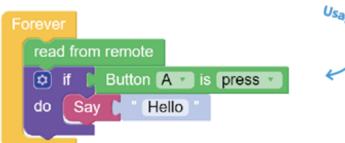

Usage Example

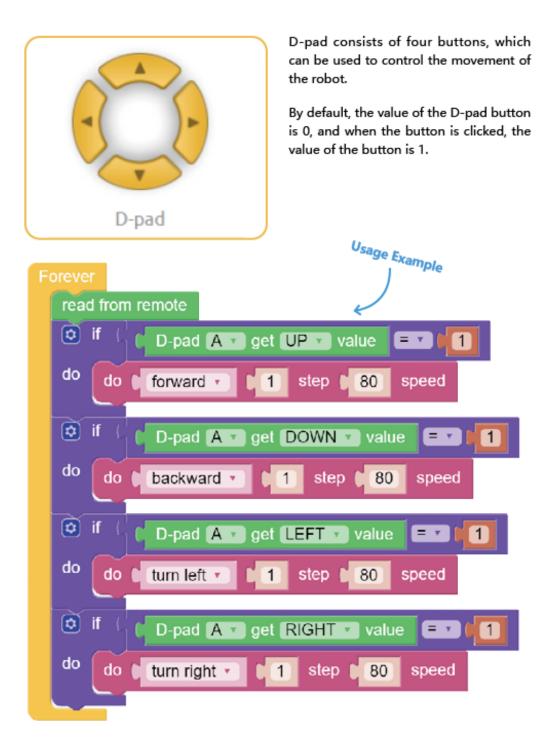

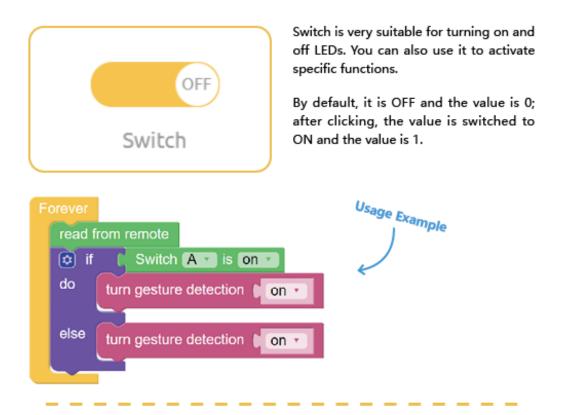

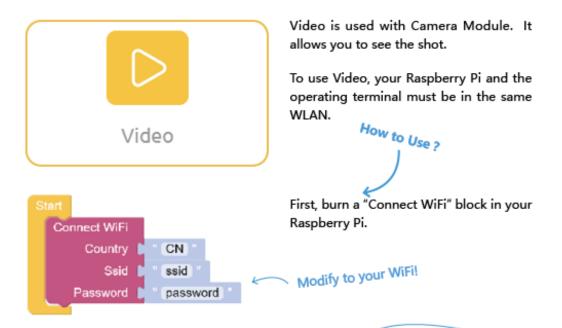

WiFi configuration requires you to click the upper left button of Ezblock to update the device information to take effect.

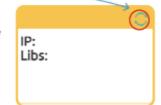

Then wait for about five seconds, the Debug Monitor will show the IP address.

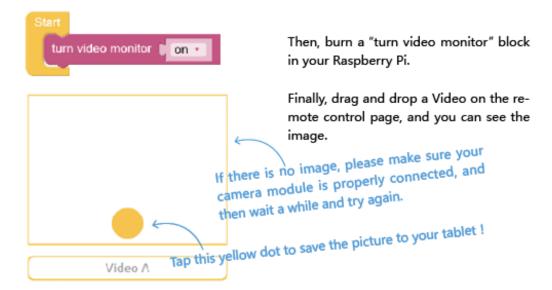

# 2.3 IOT-Sensor-Kit

This page show you the examples provided with IoT Sensor Kit.

#### 2.3.1 Open the Example

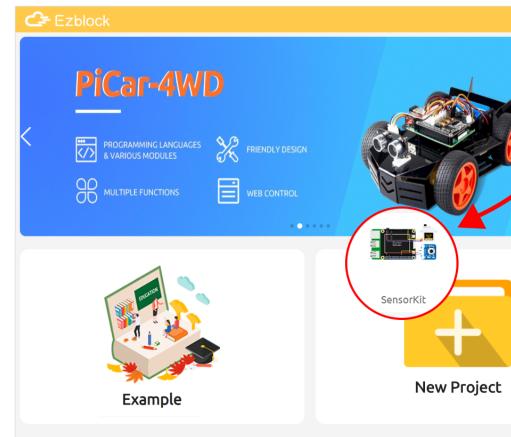

1. Select the product as IoT Sensor Kit

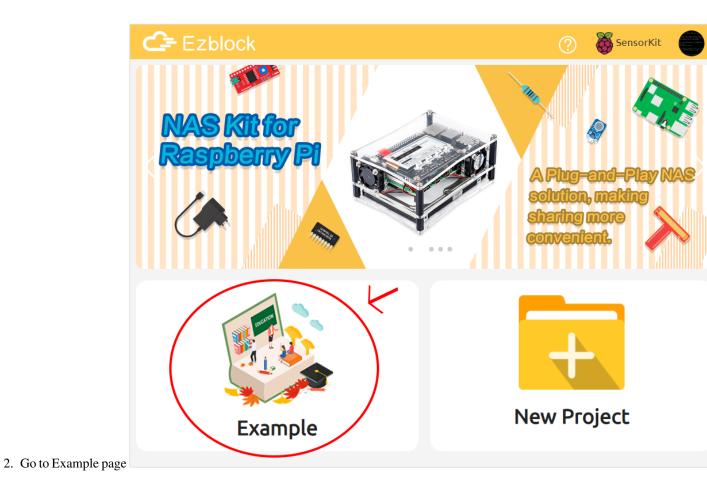

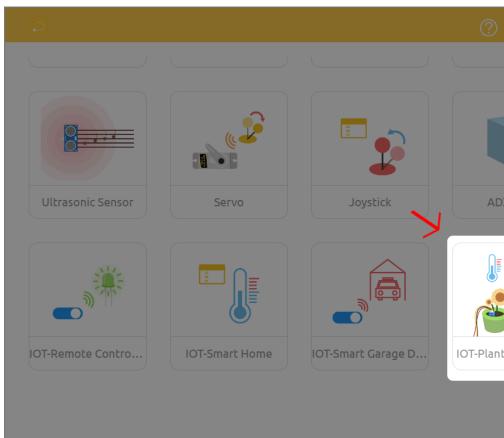

3. Open the example you dare interest

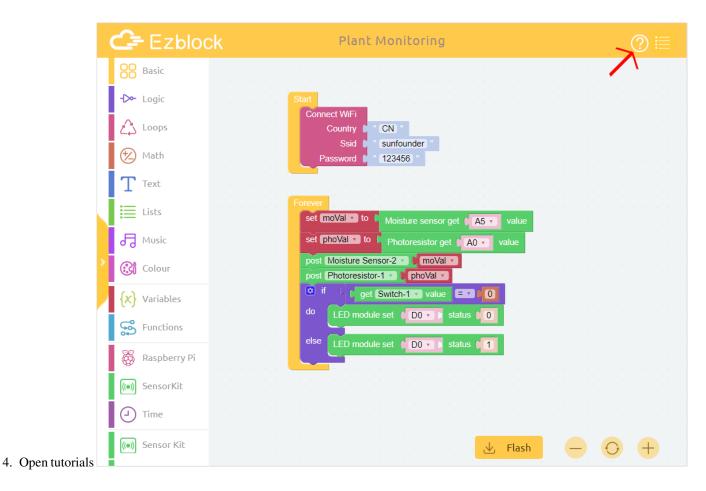

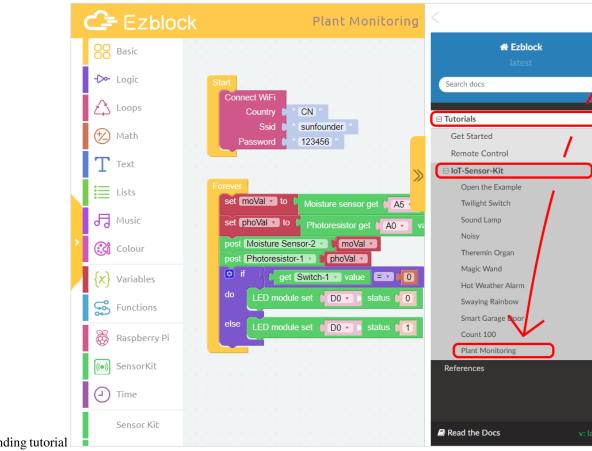

5. Find the corresponding tutorial

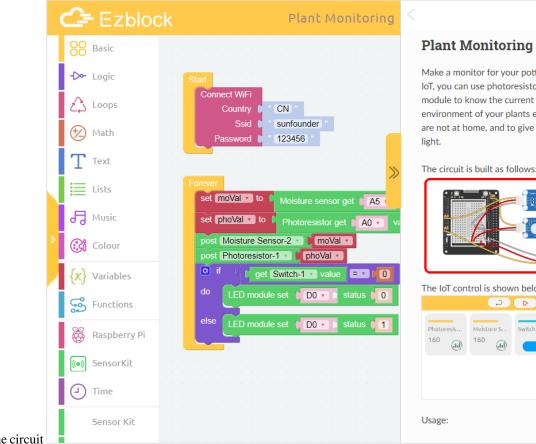

- 6. Follow the tutorial to build the circuit
- 7. Play according to USAGE.

# 2.3.2 Twilight Switch

In this example, you will use photoresistor to make an automatic sensor light. Before sunset, the light will remain off; after sunset, the light will automatically turn on.

The circuit is built as follows:

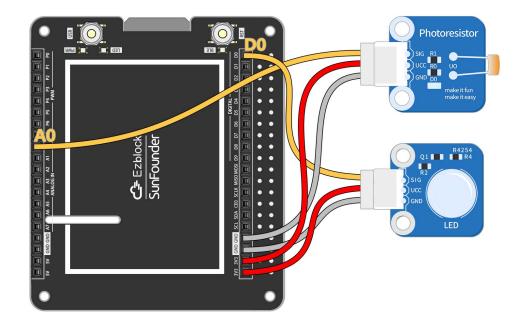

Usage:

- 1. Flash the code
- 2. Simulate the "twilight" lighting environment.
- 3. Change the threshold to the current photoresistor value.
- 4. Reflash the code

## 2.3.3 Sound Lamp

In this example, you will create a voice-activated light using a sound sensor. The light will turn on automatically when there is enough sound. Connecting this light to the Internet allows us to turn off the light remotely at the touch of a button on the IoT interface.

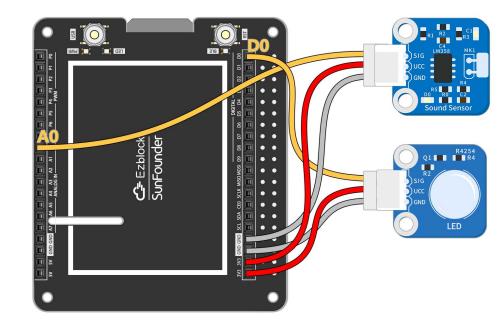

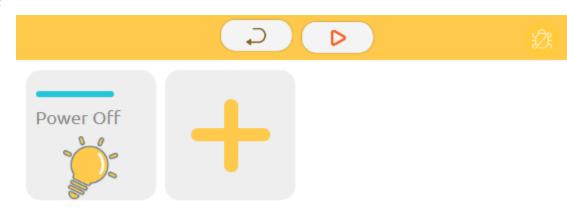

The IoT control is shown below:

Usage:

- 1. Modify Wifi Configuration
- 2. Flash the code
- 3. Run IoT

# 2.3.4 Noisy

In this example, you will record the sound sensor readings in a line graph. You can see from the line chart when your living environment is the noisiest.

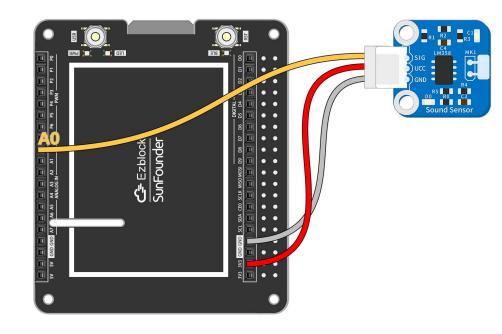

The circuit is built as follows:

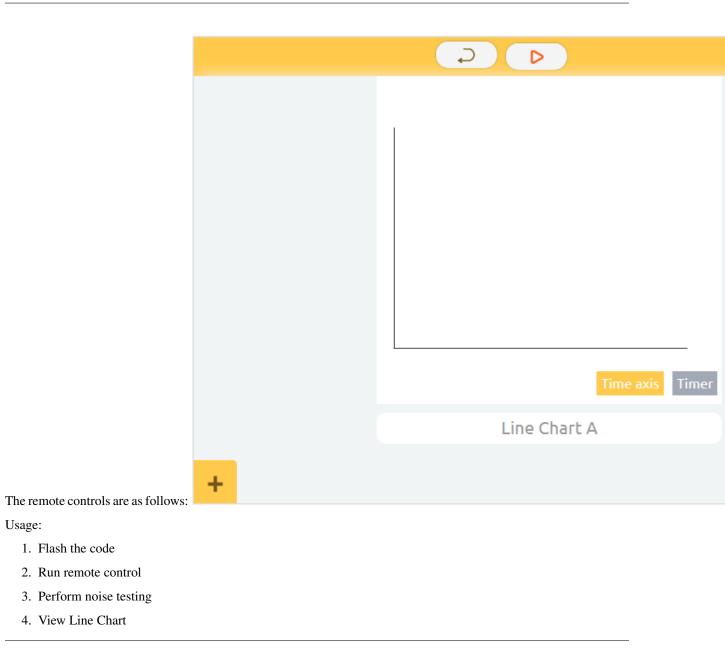

# 2.3.5 Theremin Organ

The Theremin is the only electronic instrument in the world that does not require physical contact to play. Let's use ultrasonic sensors to make an instrument that also doesn't require physical contact!

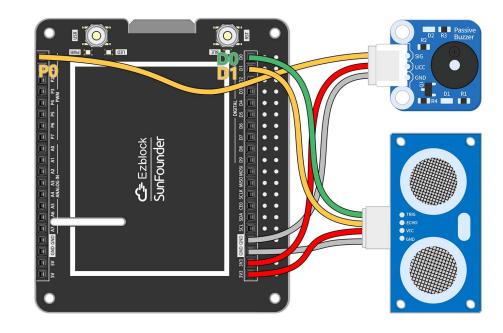

Usage:

- 1. Flash the code
- 2. Place your hand directly in front of the ultrasonic sensor
- 3. Play by swinging the hand to different distances

# 2.3.6 Magic Wand

Let's make a magic wand. Tie the RGB module and tilt switch to a small stick. Wave the stick and the light will change to different colors.

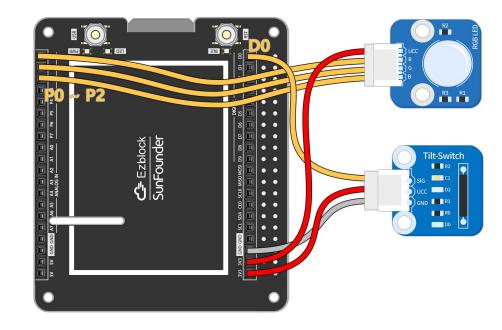

Usage:

- 1. Flash the code
- 2. Wave tilt switch

## 2.3.7 Hot Weather Alarm

Monitor the temperature with the DS18B20! The real-time temperature of the room is seen in the Iot interface. The circuit is also connected to an RGB light that glows red when it is hot, blue when it is cold, and green when it is comfortable. You can test the temperature experiment with a cold water bottle or with warm hands.

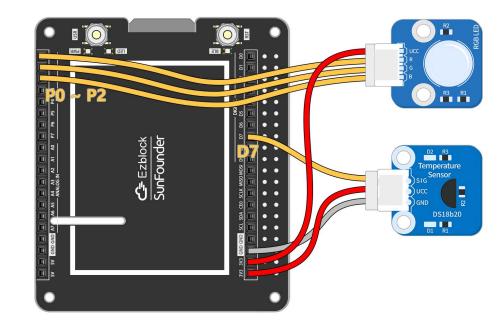

Usage:

- 1. Flash the code
- 2. Run IoT

# 2.3.8 Swaying Rainbow

Control the color of the RGB LEDs with the acceleration in the three axis directions of ADXL345. What happens? When you wave the ADXL345 at will, the RGB LEDs will change color. When you wave the ADXL345 and the RGB LED together, a rainbow of colors appears!

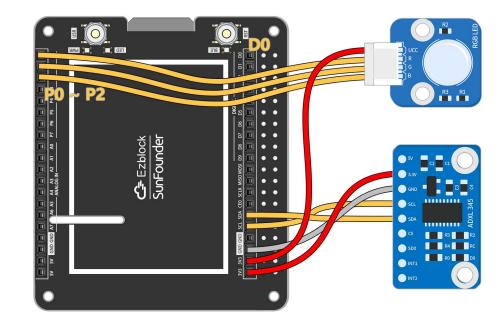

Usage:

- 1. Flash the code
- 2. Play!

# 2.3.9 Smart Garage Door

Let's build a smart garage system where we press button in the IoT interface, the garage door (controlled by servo) will open and the ultrasonic sensor will sense the car's position. When the car is far away, the garage door will close automatically.

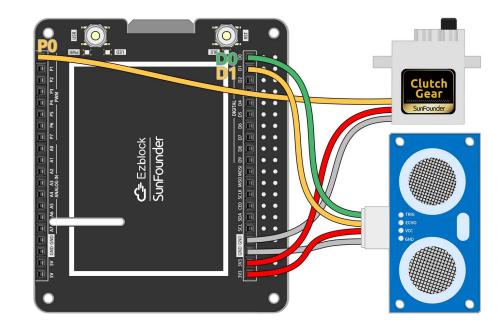

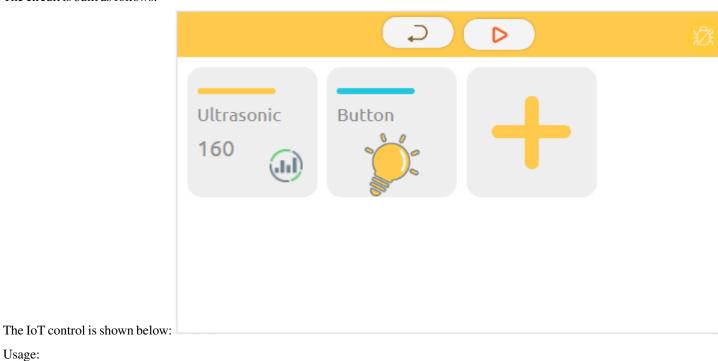

- Usage: 1. Modify Wifi Configuration
  - 2. Flash the code
  - 3. Run IoT

# 2.3.10 Count 100

Make a little game with button and digital display! The numbers will increase rapidly, so you have to press the button when the number reaches 100, and if the pinch is successful, You Win!

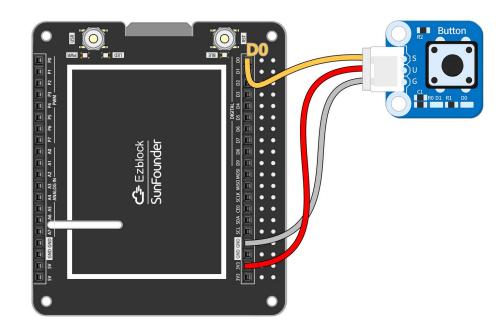

The circuit is built as follows:

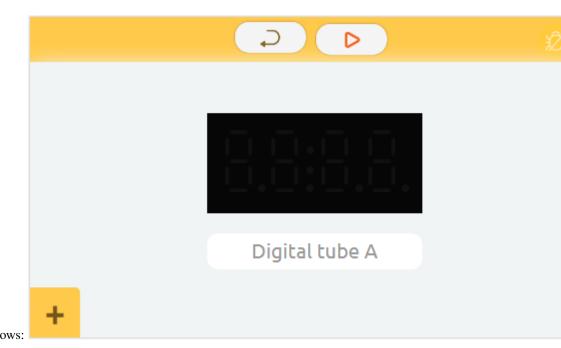

The remote controls are as follows:

Usage:

- 1. Flash the code
- 2. Run remote control
- 3. Play

# 2.3.11 Plant Monitoring

Make a monitor for your potted plant! With IoT, you can use photoresistor and moisture module to know the current growing environment of your plants even when you are not at home, and to give them additional light.

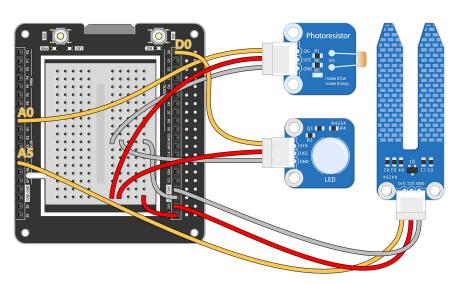

The circuit is built as follows:

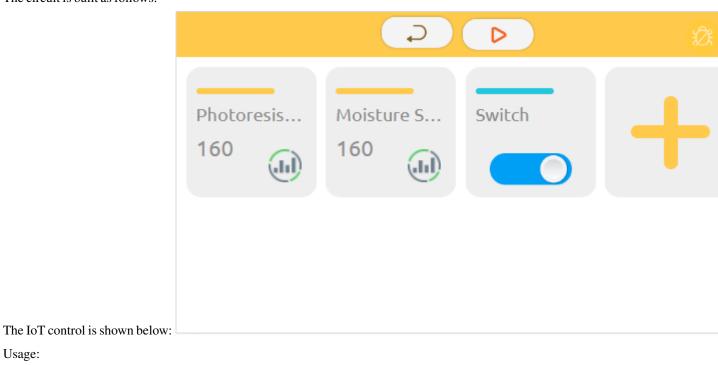

Usage:

- 1. Modify Wifi Configuration
- 2. Flash the code
- 3. Run IoT

### CHAPTER

# THREE

# REFERENCES

# 3.1 language

# 3.1.1 Block

This article introduces the use and annotation of blocks in block programming

#### Basic

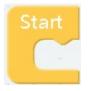

• effect The block placed in Start will only be executed once, which is suitable for some initialization operations in the block

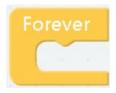

• effect The content in the block will loop indefinitely

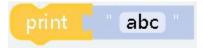

- effect The corresponding content can be output to the console, which can be used for debugging
- parameter "abc" is what you want to output, it can be any type

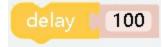

- effect Delay a certain timeSet duration for operation
- parameter "100" Can only be a number type, in milliseconds

#### Logic

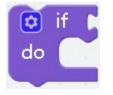

• **effect** Used to capture changes in variables to respond When the condition is met, that is, when the parameter value is true, the content of the block will be executed

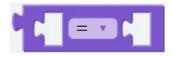

- effect Compare the left and right parameters, return a Boolean value, return true if the condition is met, otherwise return false
- **parameter** The value type on the left and right sides must be the same, for example, both are numbers or both are characters

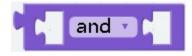

• effect It will return a Boolean value, and the parameters on both sides must also be Boolean values. If both sides are true, return true. If either party is false or both parties are false, return false.

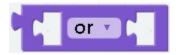

• effect Returns a boolean value, the parameters on both sides must also be boolean values, as long as either of them is true, it will return true, and only when both are fasle will it

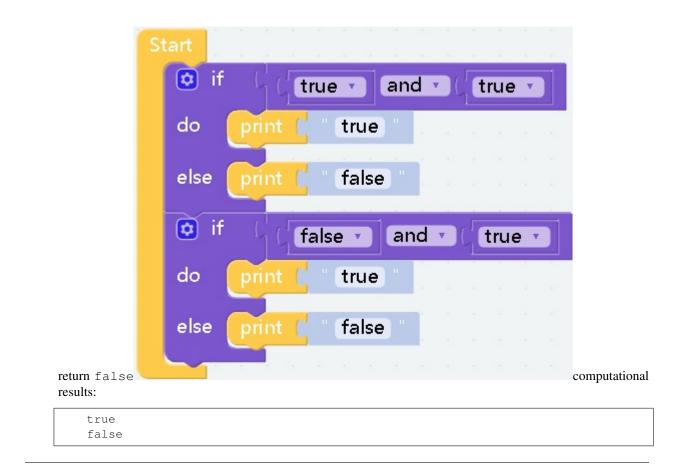

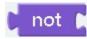

• effect Splicing before the block whose return value is Boolean will get the opposite Boolean

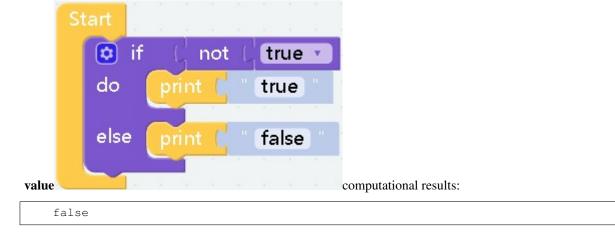

#### Ezblock

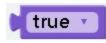

• effect That is, the boolean value true.

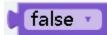

• effect That is, the boolean value false.

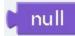

• effect Generally used to compare or assign values to variables

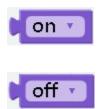

• effect In fact, it has the same function as the true block and the false block. They are all boolean values, but this block is more suitable for switch state assignment.

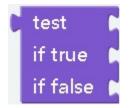

• effect This is a ternary expression, if the return value of test is true then the block after if true will be executed, and vice versa

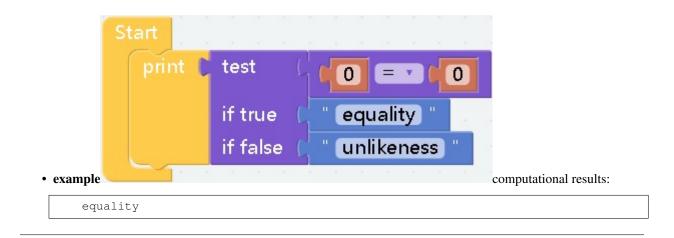

#### Loops

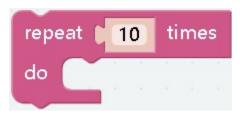

- effect The code in the block will be executed a certain number of times
- parameter The parameter must be an integer, used to specify the number of cycles

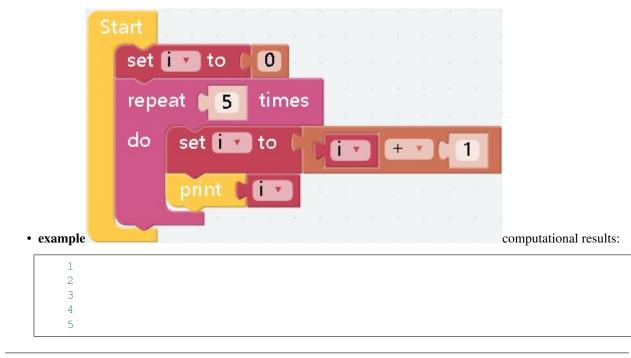

| repeat while 🔹          | true 🔹    |
|-------------------------|-----------|
| do 📄 e la la la         |           |
|                         | a a a a a |
| repeat <b>until 🔹 (</b> | false 🔹   |
| do 🛛 👘 🖉 👘              |           |
|                         | a at 11 a |

- effect When the conditions are met, the content in the block will be executed repeatedly
- **parameter while** The type of the parameter is Boolean. When the value of the parameter is **true**, it will enter the loop. **until** The type of the parameter is Boolean. When the value of the parameter is **false**, it will enter the loop.

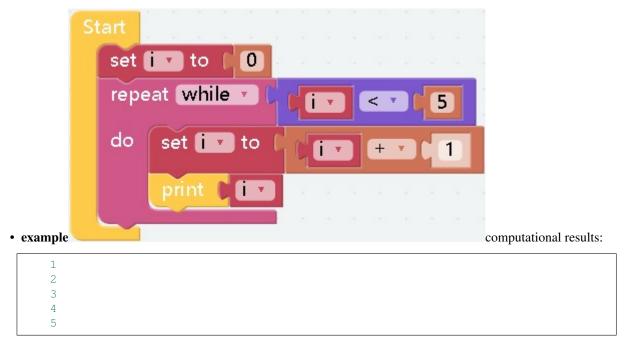

If it is until then nothing will be output

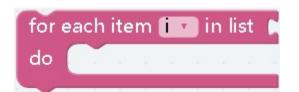

- effect Read the specified list from the subscript [0] in order
- parameter The parameter can only be a value of type list

|                  | tart                                   |
|------------------|----------------------------------------|
|                  | set list 🔹 to 🚺 😂 create list with 📜 🚺 |
|                  | 2                                      |
|                  | 3                                      |
|                  | for each item 🚺 🔽 in list 🖉 🔝 👘 👘      |
|                  | do print [ ] ] ] and a star star       |
|                  |                                        |
| example results: | computational                          |
| 1 2              |                                        |
| 3                |                                        |

| count with | k - | fror | n | q | 1 | to | 1 | 0 | b | у 🚺 | 1 |  |
|------------|-----|------|---|---|---|----|---|---|---|-----|---|--|
| do 👘       |     |      |   | - |   | -  |   |   |   |     |   |  |
|            |     |      |   |   |   |    |   |   |   |     |   |  |

- effect Set the start number and increment number on the basis of repeat 10 times
- **parameter** The parameters can only be integers. During the loop, the current subscript value will be assigned to j, 5 means starting number, 10 means ending number, 2 means increasing number, and in non-special cases, second Parameter is not greater than the third parameter

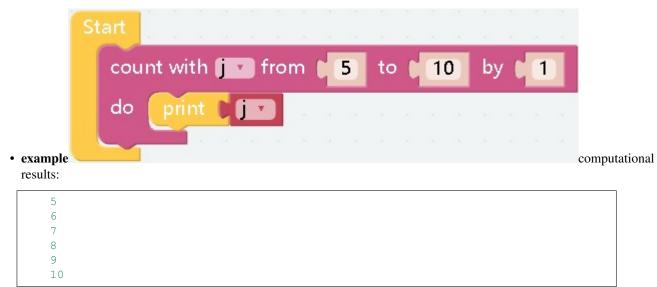

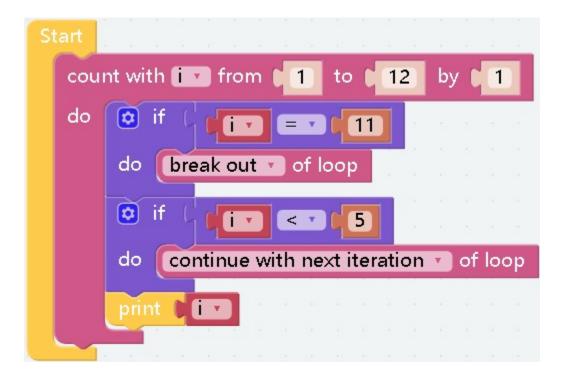

• effect Break and countinue can only be used in a loop block. The execution of break in a loop block will terminate the entire loop. If countinue is executed, it will jump out of this loop and start the next loop.

computational results:

| 5  |  |  |  |
|----|--|--|--|
| 6  |  |  |  |
| 7  |  |  |  |
| 8  |  |  |  |
| 9  |  |  |  |
| 10 |  |  |  |

Math

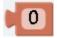

• effect Usually a digital block for assignment, the parameter can be negative or decimals.

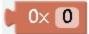

#### • effect Hexadecimal

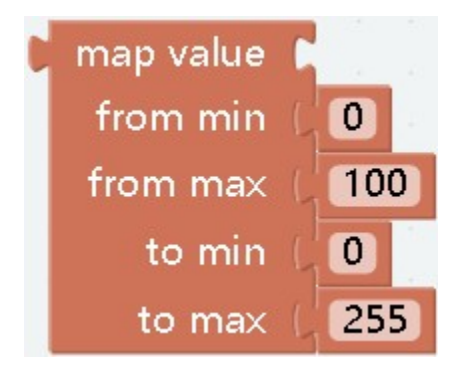

• **effect** The two sets of data are mapped in equal proportions, which are commonly used to control analog value modules.

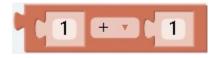

• effect Generally used for assignment after calculation

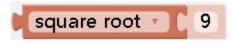

• effect Perform selected operations on parameters

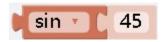

• effect Graph formula related operations

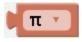

• effect Needless to say

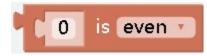

• effect Determine the type of the parameter and return a Boolean value

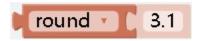

• effect Perform operations such as rounding parameters

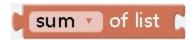

• effect Get the relevant attributes of the list

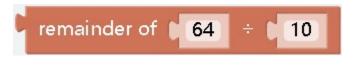

• **effect** Take the remainder

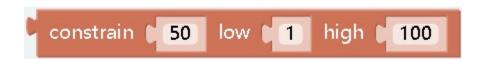

• **effect** Limit the range of numbers. If it is less than the range, it is assigned to parameter 2, and if it is greater than the range, it is assigned to parameter 3.

# random integer from **1** to **100**

• effect Get a random integer in the specified interval

# random fraction

• effect Get random scores

#### Basic

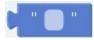

• effect String value, generally used for assignment or judgment

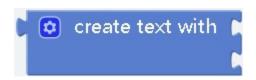

- effect Used to concatenate strings
- **parameter** The number of parameters can be any number, the parameters can also be any type, but they will all be converted to string

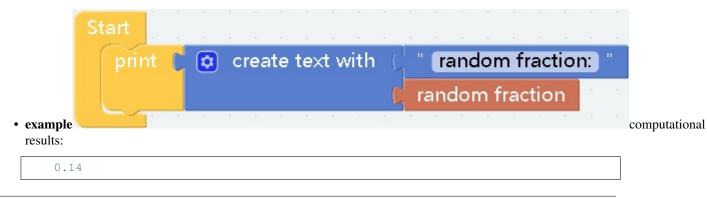

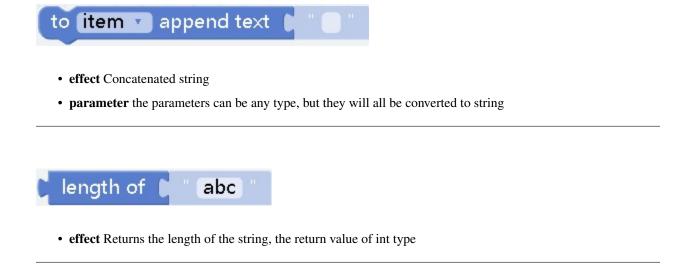

- **effect** Check whether there is a corresponding character in the character, and return the position, if not, return 0You can set to return the position of the first character found, or return the position of the last character
- **parameter** Both parameters are of string type, the first parameter is the main string, and the second parameter represents the character to be found in the first parameter

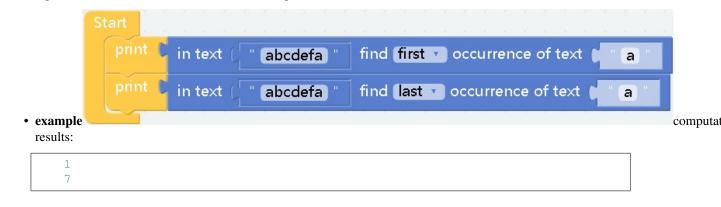

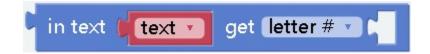

• effect Get the string at the specified position in the text

• effect Get the characters between the specified subscripts in the text

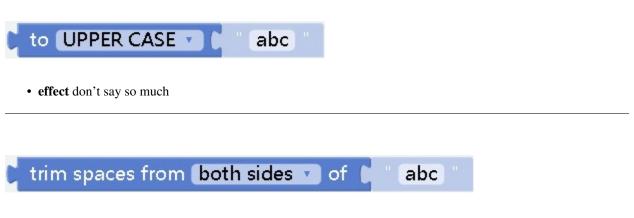

• effect Needless to say

#### Lists

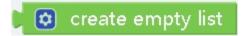

• effect More often, an empty list is assigned to a variable, or it can be output directly.

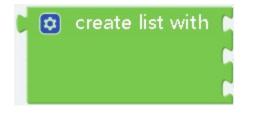

• effect Initialize a list, or reassign the list

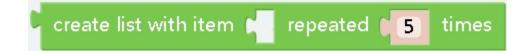

• effect Assign the same value to the list a certain number of times

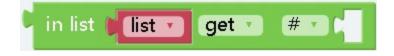

• effect Read or delete the value of the corresponding position in the list

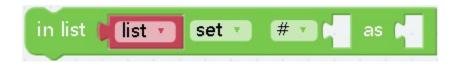

- effect Modify the value of the corresponding position in the list
- **parameter** When the position parameter is #, the first parameter indicates that the position can only be of type int, and the second parameter indicates that the value to be modified can be of any type

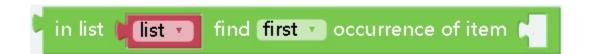

• effect Find the corresponding value in the list and return the subscript

|                       | Start             |                        |                    |       |       |         |  |
|-----------------------|-------------------|------------------------|--------------------|-------|-------|---------|--|
|                       | set list1 🔹 to    | 🕻 👩 create list with ( | " steam "          |       |       |         |  |
|                       |                   |                        | sunfounder         |       |       |         |  |
|                       |                   |                        | " ezblock "        |       |       |         |  |
|                       | print 🕻 in list 🖡 | list 🕤 find first 🔹    | occurrence of item | ( " s | unfou | nder) " |  |
|                       |                   |                        |                    | -     |       |         |  |
| • example computation | onal results:     |                        |                    |       |       |         |  |

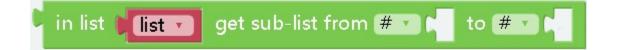

• effect Get a part of the list by subscript

| make <b>list from text • k</b> with delimiter <b>• • •</b>                                                                           |
|----------------------------------------------------------------------------------------------------|
| <ul> <li>effect Convert the string to a list, add subscripts through the specified symbols</li> <li>parameter Only string</li> </ul> |
| make text from list T 📬 with delimiter 🗗 🗍                                                                                           |
| <ul> <li>effect Convert the list to a string, and separate them by the specified symbol</li> <li>parameter Only list</li> </ul>      |
| Start<br>set list1 v to ( " a*b*c "                                                                                                  |
| print C make list from text • list1 • with delimiter • * *                                                                           |
| • example computational results:                                                                                                    |
| ['a', 'b', 'c']<br>a,*,b,*,c                                                                                                    |

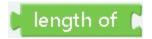

• effect Get list length

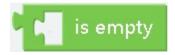

• effect Determine whether the list is empty, return a Boolean value

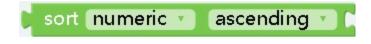

• effect Sort the list in the specified way and return the sorted list

#### **Music**

These blocks can only be used in conjunction with some specific blocks, such as picar-x car

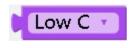

• effect Set tone

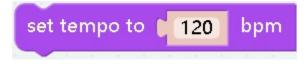

• effect Set music speed

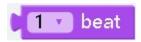

• effect Set the beat

#### Colour

#### Prologue

Colour can only be used with some special modules, such as rgb modules

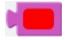

• effect Variable for outputting a colorm, computer-based color

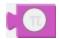

• effect Variable for outputting a colorm, Based on the colors that the rgb module can output

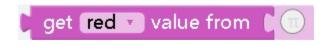

• **effect** The color is composed of three colors of r, g, and b according to a certain ratio. This block can read the ratio of r, g, and b of the color value

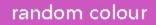

• effect Get random colors

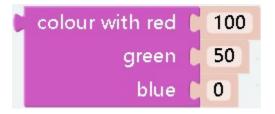

- effect Create a color according to the custom r, g, b ratio
- **parameter** The rgb value of ezblock is different from the normal rgb value. Normally, it is 0~255, but the chromaticity in ezblock is 0~100 (this is also the range of the parameter)

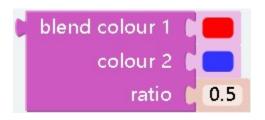

- effect You can mix two colors in a certain ratio
- **parameter** The parameter can only be a decimal (fraction) less than 1, which will be allocated to colour2 and the rest will be allocated to colour1. For example, if the parameter is 0.4, then the colors will be mixed in the ratio of colour10.6,colour20.4

Variables

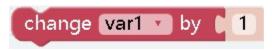

effect Add one to the variable. Doing so will make him eat an int type. This block can be used for technology in the logic block of the loop.

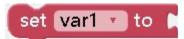

effect Assignment, the value can be any type

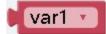

effect Variable value, can be judged again, or used in the case of assignment lamp

#### **Functions**

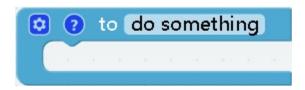

• effect Create a function with no return value

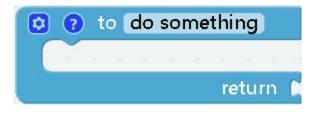

• effect Create a function with a return value

| 😢 🕐 to do something   |  |
|-----------------------|--|
| if <b>true</b> return |  |
| print ( abc )         |  |

• effect When certain conditions are met, the function will be terminated and subsequent statements will not be executed

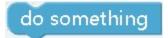

• effect Call a function you created and execute its contents

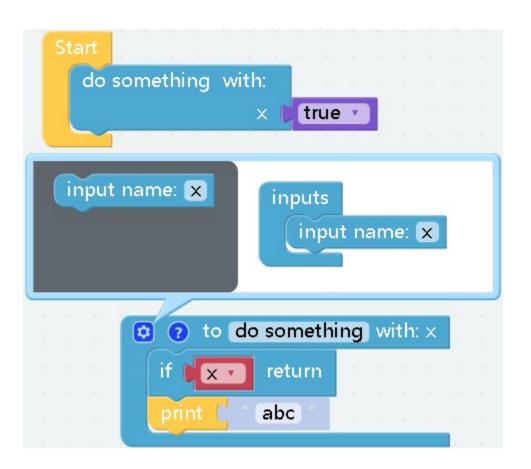

• effect Optional when creating a function. Click the gear in the upper left corner of the function block to configure the parameters. The transmitted parameters can be used directly inside the function computational results:

RaspberryPi

Pin

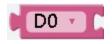

• effect: pin object

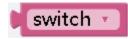

• effect: pin objects of buttons and led lights on the expansion board

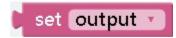

• effect: Set the mode of the pin to output or input, Set the mode of the pin to output or input, for example, the led light is output, and the button is input

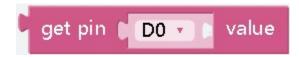

• effect: Get the status of the specified pin will return 0 or 1

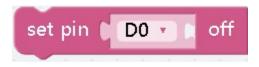

• effect: Setting the pin to off means setting the value of the pin to 0

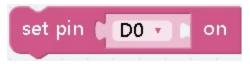

• effect: Setting the pin to on means setting the value of the pin to 1

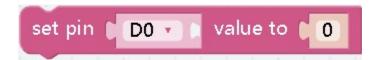

• effect: Set the state of the pin, the parameter can only be 0 or 1

#### ADC

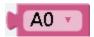

• effect Pin object to input analog value, Such as joystick, potentiometer, sound sensor and other modules

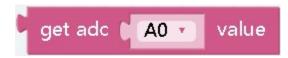

• effect Get the value of the corresponding analog pin

**PWM** 

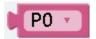

• effect pwm pin object

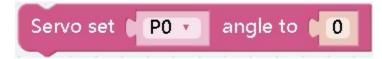

- **effect** set the servo angle
- parameter It can only be a numerical value, indicating the angle you want to set, between -90 and 90

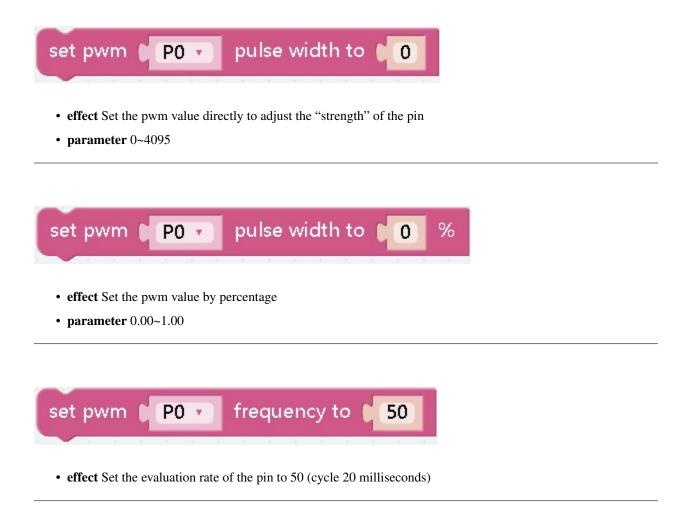

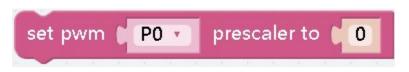

• effect Set the clock rate of the pin pwm unit

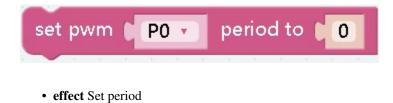

System

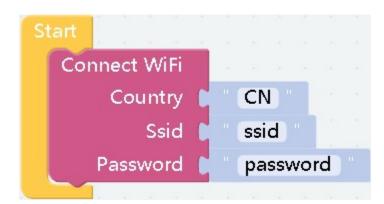

• effect Connect to wifi

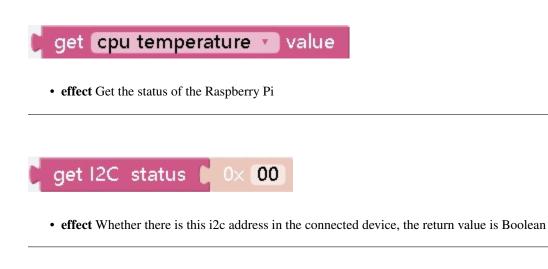

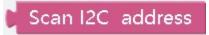

• effect List all i2c addresses

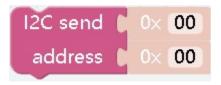

• effect Send data to the corresponding address

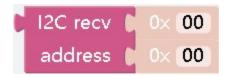

• effect Read the data corresponding to the address

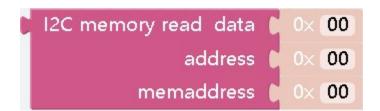

• effect Send data to the corresponding address

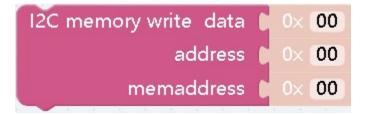

• effect Read the data corresponding to the address

## **TextToSpeech**

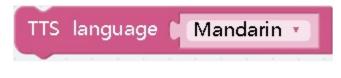

• effect Select the yu'y you want to convert

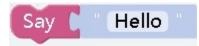

• effect The input language will be played

Camera

• **effect** The width or height of the detected color. If there are multiple detected colors in the camera, they will be returned in the order of detection. All widths

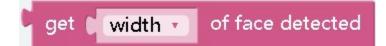

• effect Returns the height or width of the face

## QR code decoding result

• effect Return the result of the QR code

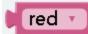

• effect Color object for color recognition

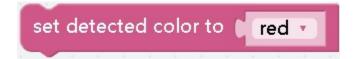

• effect Set the color to be detected

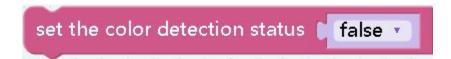

• effect Enable or disable color recognition

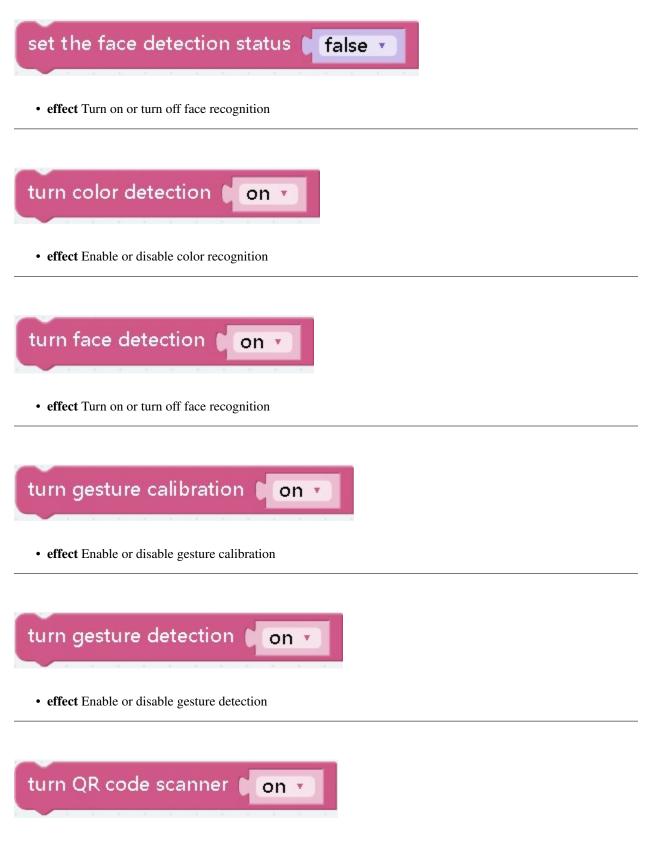

• effect Enable or disable QR code detection

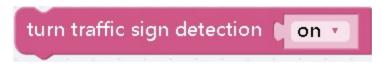

• effect Enable or disable traffic sign detection

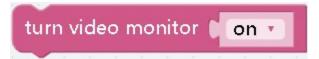

• effect Start or close the camera screen

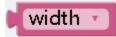

• effect Object to be detected

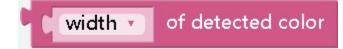

• effect Color width or height

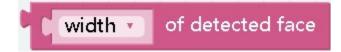

• effect The width or height of the face

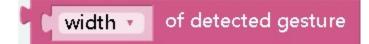

• effect The width or height of the gesture

# of detected traffic sign

• effect The width or height of the traffic sign

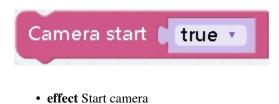

## 3.1.2 Python

## ezblock

Under ezblock, the classes and methods used import everything from ezblock import 123\*

## **Methods**

• delay - Delay for the given number of milliseconds.

delay(ms)

• print - replace the original print function to print via bluetooth.

```
print(msg, end="/n", tag='[DEBUG]')
```

• mapping - masp a value from a range to another

```
mapping(x, inmin, inmax, outmin, outmax)
```

## Classes

## class Pin - control I/O pins

Usage:

```
from ezblock import Pin
pin = Pin("D0")  # create an Pin object from a pin
val = pin.value()  # read an analog value
```

## Constructors

class ezblock.Pin(value) A pin is the basic object to control I/O pins. It has methods to set the mode of the pin (input, output, etc) and methods to get and set the digital logic level.

## Methods

• value - Read the value on the analog pin and return it. The returned value will be between 0 and 4095.

Pin.value()

## **Availble pins**

- "D0"
- "D1"
- "D2"
- "D3"
- "D4"
- "D5"
- "D6"
- "D7"
- "D8"
- "D9"
- "SW"
- "LED"

#### class ADC - analog to digital converter

Usage:

```
from ezblock import ADC
adc = ADC("A0")  # create an analog object from a pin
val = adc.read()  # read an analog value
```

## Constructors

class ezblock.ADC(pin) Create an ADC object associated with the given pin. This allows you to then read analog values on that pin.

#### **Methods**

• read - Read the value on the analog pin and return it. The returned value will be between 0 and 4095.

ADC.read()

111

## class PWM - pulse width modulation

Usage:

| from ezblock import PWM                                                  |                                                                                         |
|--------------------------------------------------------------------------|-----------------------------------------------------------------------------------------|
| <pre>pwm = PWM('P0') pwm.freq(50) pwm.prescaler(2) pwm.period(100)</pre> | # create an pwm object from a pin<br># set freq 50Hz<br># set prescaler<br># set period |
| <pre>pwm.pulse_width(10) pwm.pulse_width_percent(50)</pre>               | # set pulse_width<br># set pulse_width_percent                                          |

## Constructors

class ezblock.PWM(channel) Create an PWM object associated with the given pin. This allows you set up the pwm function on that pin.

## **Methods**

• freq - set the pwm channel freq.

PWM.freq(50)

• prescaler - set the pwm channel prescaler.

PWM.prescaler(50)

• period - set the pwm channel period.

PWM.period(100)

• pulse\_width - set the pwm channel pulse\_width.

PWM.pulse\_width(10)

• pulse\_width\_percent - set the pwm channel pulse\_width\_percent.

PWM.pulse\_width\_percent(50)

## class Servo - 3-wire pwm servo driver

Usage:

```
from ezblock import Servo, PWM
pin = PWM("PO")
ser = Servo(pin)  # create an Servo object from a pin
val = ser.angle(60)  # set the servo angle
```

## Constructors

class ezblock.Servo(pin) Create an Servo object associated with the given pin. This allows you to set the angle values.

#### **Methods**

• angle - set the angle values between -90 and 90.

Servo.angle(90)

## class UART - serial communication bus

Usage:

```
from ezblock import UART
# On Raspberry Pi and init later
uart = UART("/dev/serial0")  # create an UART object
uart.init(9600)  # uart init
uart.read(5)  # read up 5 bytes
# On Ezblock One and init
uart = UART(1, tx=25, rx=26, baudrate=115200)  # create an UART object
buf = [1,3,5]
buf = bytearray(buf)
uart.write(buf)  # send a buf
```

#### Constructors

class ezblock.UART (device, tx=None, rx=None, baudrate=115200) Create an UART object. device: On Ezblock Pi, it's the serial path, like: /dev/xxx(). On Ezblock One, it's the uart id: 0, 1, 2 tx: pin of tx. rx: pin of rx

## **Methods**

• init - init the uart.

UART.init(baudrate)

• read - read data.

UART.read(num)

• write - send a buf of bytes.

UART.write(buf)

## class I2C - IIC bus

Usage:

```
from ezblock import I2C
i2c = I2C(1)
                                    # create on bus 1
i2c = I2C(1, I2C.MASTER)
                                    # create and init as a master
i2c.send('abc') # send 3 bytes
i2c.send(0x42)  # send a single byte, given by the number
data = i2c.recv(3) # receive 3 bytes
i2c.is_ready(0x42)
                            # check if slave 0x42 is ready
i2c.scan()
                            # scan for slaves on the bus, returning
                            # a list of valid addresses
i2c.mem_read(3, 0x42, 2)  # read 3 bytes from memory of slave 0x42,
                            # starting at address 2 in the slave
i2c.mem_write('abc', 0x42, 2, timeout=1000) # write 'abc' (3 bytes) to memory of
⇔slave 0x42
                                           # starting at address 2 in the slave,_
\hookrightarrowtimeout after 1 second
```

## Constructors

class ezblock.I2C(num) Create an I2C object associated with the given num. This allows you to use i2c on that device.

#### **Methods**

• is\_ready - check if slave 0x42 is ready

I2C.is\_ready(addr)

• scan - scan for slaves on the bus, returning

I2C.scan()

send - send several bytes to slave with address

I2C.send(send,addr,timeout)

#### • recv - # receive one or several bytes

data = i2c.recv(recv,addr,timeout) # receive 3 bytes

• mem\_write - Write to the memory of an I2C device

I2C.mem\_write(data, addr, memaddr, timeout)

#### • mem\_read - Read from the memory of an I2C device

I2C.mem\_read(data, addr, memaddr, timeout)

#### class Remote - remote with ble

Usage:

```
from ezblock import Remote
remote = Remote()  # create an Remote object from
val = remote.read()  # read an analog value
slider_val = remote.get_slider_value() # get slider value
```

## Constructors

class ezblock.Remote() Create an Remote object associated with the device.

## **Methods**

• read - Read the name and value of device.

Remote.read()

• get\_value - get the value of device.

Remote.get\_value()

• get\_joystick\_value - get the joystick\_value of device.

Remote.get\_joystick\_value()

• get\_slider\_value - get the slider\_value of device.

Remote.get\_slider\_value()

• get\_dpad\_value - get the dpad\_value of device.

Remote.get\_dpad\_value()

• get\_button\_value - get the button\_value of device.

Remote.get\_button\_value()

• get\_switch\_value - get the switch\_value of device.

```
Remote.get_switch_value()
```

#### class IOT - internet of things

Usage:

from ezblock import IOT

iot = IOT()

## Constructors

class ezblock.IOT(iot\_token, device) Create an ADC object associated with the given pin. This allows you to then read analog values on that pin.

#### **Methods**

• post - 1

IOT.post(sensorname, value)

• get - 1

```
IOT.get (sensorname)
```

#### class Music - notes and beats

Usage:

```
from ezblock import Music, Buzzer

m = Music()  # create an music object
buzzer = Buzzer("P0")
m.tempo(120)  # set current tempo to 120 beat per minute

# play middle C, D, E, F, G, A, B every 1 beat.
buzzer.play(m.note("Middle C"), m.beat(1))
buzzer.play(m.note("Middle D"), m.beat(1))
buzzer.play(m.note("Middle E"), m.beat(1))
buzzer.play(m.note("Middle F"), m.beat(1))
buzzer.play(m.note("Middle G"), m.beat(1))
buzzer.play(m.note("Middle G"), m.beat(1))
buzzer.play(m.note("Middle B"), m.beat(1))
buzzer.play(m.note("Middle B"), m.beat(1))
```

#### Constructors

class ezblock.Music() Create an Music object. This allows you to then get or control music!

#### **Methods**

• note - get frequency of the note. Input string must be in Constant NOTE

Music().note("Middle D")
Music().note("High A#")

• beat - get milisecond from beats. Input value can be float, like 0.5 as half beat, or 0.25 as quarter beat

```
Music().beat(0.5)
Music().beat(0.125)
```

• tempo - get/set the tempo. input value is in bmp(beat per second)

```
Music().tempo()
Music().tempo(120)
```

• play\_tone\_for - Play tone.Input is note and beat,like Music.note("Middle D"), Music. beat(0.5)

Music().play\_tone\_for(Music.note("Middle D"), Music.beat(0.5))

#### class Color - rgb color

Usage:

from ezblock import Color

```
c = Color()  # create an color object
white = c.color("#ffffff")  # hex color
white_led = c.led_color("#ffffff")  # hex color for led
color_red = c.get_from("red", "#ffffff")  # get red from a rgb color
random_color = c.random()  # get random color
color = c.rgb(200, 20, 40)  # get color from RGB value
blended = c.blend("#ff0000", "#00ff00", 0.5)  # blend 2 color with specific ratio
```

#### Constructors

class ezblock.Color() Create an Color object. This allows you to then get or control colors!

#### **Methods**

• color - get color from a hex string. this function only test the value if is color format, then returns the input value.

Color().color("#88ff44")

• led\_color - get color from a hex string. this function only test the value if is color format, then returns the input value. same as color()

Color().led\_color("#88ff44")

• get\_from - get Red/Green/Blue value from a color.

Color().get\_from("red", "#88ff44")

• random - get random color.

Color().random()

• rgb - get color from RGB value. ranlue ranges 0~255.

Color().rgb(200,100,20)

• blend - blend two color with specific ratio. Ratio ranges 0~1, float

Color().blend("#ff0000", "#00ff00", 0.5)

#### class Camera - camera module

Usage:

from ezblock import Camera
cam = Camera() # create an camera object
cam.start() # start camera streaming
cam.stop() # stop camera streaming

#### Constructors

class ezblock.Camera(res=1, fps=12, port=9000, rotation=0) Create an Camera object. This allows you to then control the camera!

- res resolution. 0: 320x240, 1: 640x480, 2: 1024x576, 3: 1280x800, default to 1
- fps frame per second. default to 12
- port Streaming port, default to 9000 for ezblock remote panel
- rotation rotation of the video.

## **Methods**

• start - start video streaming value.

Camera().start()

• stop - stop video streaming'

Camera().stop()

#### class TTS - text to speech

Usage:

```
from ezblock import *
tts = TTS()  # create an TTS object
tts.say('hello')  #write word
# tts.write('hi')  #write word
tts.lang('en-GB')  #change language
tts.supported_lang()  #return language
```

## Constructors

class ezblock.TTS(engine) Create an TTS object. engine could be "espeak" as Espeak, "gtts" as Google TTS and polly as AWS Polly

#### Methods

• say - Write word on TTS.

TTS.say(words)

• lang - Change on TTS.

TTS.lang(language)

• supported\_lang - Inquire all supported language.

```
TTS.supported_lang()
```

#### class IRQ - external interrupter

Usage:

```
from ezblock import IRQ
def callback(line):
    print("line =", line)
irq = IRQ('D1', IRQ.IRQ_RISING, callback('D1'))
```

## Constructors

class ezblock.IRQ(pin, trigger, callback) Create an IRQ object associated with the given pin.

## Methods

• disable - Disable the interrupt associated with the ExtInt object. This could be useful for debouncing.

IRQ.disable()

• enable - Enable a disabled interrupt.

IRQ.enable()

• line - Return the line number that the pin is mapped to.

IRQ.line()

• swint - Trigger the callback from software.

IRQ.swint()

## Constance

- IRQ\_FALLING 0
- IRQ\_FALLING -
- IRQ\_FALLING -

## class wiFi - Wi-Fi set up

Usage:

```
from ezblock import WiFi
wifi = WiFi()  # create an WiFi object
wifi.write('CN','sunfounder','sunfounder')
```

## Constructors

class ezblock.WiFi (pin) Create an WiFi object to connect internet.

## Methods

• write - write the imformation of wifi then will connect the wifi.

WiFi.write()

## class Taskmgr - task manager

Usage:

```
from ezblock import *
taskmgr = Taskmgr()
                                          # create an Taskmgr object
temp_cpu_val = taskmgr.cpu_temperature()
                                                               # read the temperature of_
\hookrightarrow CPU
temp_gpu_val = taskmgr.gpu_temperature()
                                                               # read the temperature of_
\hookrightarrow GPU
cpu_usage_val = taskmgr.cpu_usage()
                                                          # read the cpu_usage
disk_space_val = taskmgr.disk_space()
                                                            # read the disk_space
disk_used_val = taskmgr.disk_used()
                                                          # read the disk_used
ram_info_val = taskmgr.ram_info()
                                                        # read the ram_info
ram_used_val = taskmgr.ram_used()
                                                        # read the ram_used
read_val = taskmgr.read()
                                               # read all the systerm parameter of Pi
```

## Constructors

class ezblock.Taskmgr (pin) Create an Taskmgr object to inquire the parameter of Pi.

## Methods

• cpu\_temperature - inquire the temperature of CPU.

Taskmgr.cpu\_temperature()

• gpu\_temperature - inquire the temperature of GPU.

Taskmgr.gpu\_temperature()

• cpu\_usage - inquire the usage of CPU.

Taskmgr.cpu\_usage()

• disk\_space - inquire the disk\_space of Pi.

Taskmgr.disk\_space()

• disk\_used - inquire the disk\_space of Pi.

Taskmgr.disk\_used()

• ram\_info - inquire the ram\_info of Pi.

Taskmgr.ram\_info()

• ram\_used - inquire the ram\_used of Pi.

Taskmgr.ram\_used()

• read - inquire all the systerm parameter of Pi.

Taskmgr.read()

#### class SendMail - email library

#### Usage:

```
from ezblock import *
sendmail = SendMail(mail_host, sender, mail_pass)  # create an_
→SendMail object
sendmail.send(receivers, msg, subject)  # send a e-Mail
```

## Constructors

class ezblock.SendMail (pin) Create an SendMail object associated with the given pin. This allows you to then read analog values on that pin.

## **Methods**

• send -You can send mail by thie function.

SendMail.send(receivers, msg, subject)

#### class Ultrasonic - ultrasonic ranging sensor

Usage:

## Constructors

class ezblock.Ultrasonic(trig, echo) Create an Ultrasonic object associated with the given pin. This allows you to then read distance values.

## **Methods**

• read - Read the value on the analog pin and return it. The returned value will be between 0 and 4095.

```
Ultrasonic.read(trig, echo)
```

#### class DS18X20 - ds18x20 series temperature sensor

Usage:

```
from ezblock import Pin, DS18X20
pin = Pin("D0")  # create pin object
ds = DS18X20(pin)  # create an DS18X20 object with PWM object
ds.read(ds.C)  # read temperature in celsius(1)
ds.read(0)  # read temperature in Fahrenheit(0)
```

Raspberry Pi only have one one-wire pin "D7". While Leaf works with almost every digital pins.

## Constructors

class ezblock.DS18X20 (pin) Create an DS18X20 object associated with the given pin object. This allows you to then read temperature from DS18X20.

## Methods

• DS18X20.read - read temperature with the giving unit. it returns a float if only one ds18x20 is connected to the pin, or it will return a list of all sensor values.

DS18X20.read(unit)

• DS18X20.scan - Scan the ds18x20(s) connected to the pin, returns a list of roms address

DS18X20.scan()

• DS18X20.read\_temp - Read temperature(s) with the givving rom(s)

DS18X20.read\_temp(rom)

## Constants

- DS18X20.C Celsius
- DS18X20.F Fahrenheit

## class ADXL345 - accelemeter

#### Usage:

```
from ezblock import ADXL345
accel = ADXL345()  # create an ADXL345 object
x_val = accel.read(accel.X)  # read an X(0) value
y_val = accel.read(1)  # read an Y(1) value
z_val = accel.read(2)  # read an Z(2) value
```

#### Constructors

class ezblock.ADXL345(address=0x53) Create an ADXL345 object. This allows you to then read adxl345 accelerator values.

#### **Methods**

• read - Read the value with the axis and return it. Value unit is gravity acceleration(about 9.8m/s2).

```
ADXL345.read(axis)
```

## Constants

- X x axis
- Y y axis
- Z z axis

#### class RGB\_LED - rgb LED

Usage:

```
from ezblock import PWM, RGB_LED
r = PWM("P0")
g = PWM("P1")
b = PWM("P2")
rgb = RGB_LED(r, g, b)  # create an RGB_LED object from a pin
val = rgb.write('#FFFFFF')  # write value of value
```

## Constructors

class ezblock.RGB\_LED(Rpin, Gpin, Bpin) Create an RGB\_LED object associated with the given pin. This allows you set the color of an RGB LED module. Input Rpin, Gpin, Bpin must be PWM object from ezblock. PWM.

#### **Methods**

• write - Read the value on the analog pin and return it. The returned value will be between 0 and 4095.

RGB\_LED.write(color)

#### class Buzzer - passive buzzer

Usage:

## Constructors

```
class ezblock.Buzzer (pwm) Create an Buzzer object associated with the given pwm object. This allows you to then control buzzer.
```

#### Methods

• on - Turn the buzzer on with a square wave

Buzzer.on()

#### • off - Turn the buzzer off

Buzzer.off()

#### • freq - Set the square wave frequency

Buzzer.freq(frequency)

• play - Play freq, set off if a ms delay arguement is provided.

Buzzer.play(freq, ms)
Buzzer.play(freq)

#### class Sound - sound sensor

Usage:

#### Constructors

class ezblock.Sound (pin) Create an Sound object associated with the given pin. This allows you to then read analog values on that pin.

#### **Methods**

• read - Read the value on the analog pin and return it. The returned value will be between 0 and 4095.

Sound.read\_raw()

#### class Joystick - 3-axis joystick

Usage:

```
from ezblock import Joystick, ADC, Pin
x_pin = ADC("A0")
y_pin = ADC("A1")
btn_pin = Pin("D1")
joystick = Joystick(x_pin, y_pin, btn_pin)  # create an Joystick object from a_
→pin
```

(continues on next page)

(continued from previous page)

| <pre>val = joystick.read(0)</pre>          | <i># read an axis value</i>              |
|--------------------------------------------|------------------------------------------|
| <pre>status = joystick.read_status()</pre> | <pre># read the status of joystick</pre> |

#### Constructors

class ezblock.Joystick (pin) Create an Joystick object associated with the given pin. This allows you to then read values on that pin.

#### Methods

• read - Read the value on the given pin and return it.

Joystick.read(Xpin, Ypin, Btpin)

• read\_status - Read the value on the given pin and return it.

```
Joystick.read_status()
```

#### class **BLE** - bluetooth driver

**PiMobile** 

Methods

Classes

## robothat Module - Robot Control Boards

Usage:

## Constructors

Robothat Module robothat Module allows you to control the robothat board.

## Methods

• motor\_direction\_calibration - Calibrate motor direction of rotation.(motor: 1 or 2,value: 0 or 1))

motor\_direction\_calibration(1,0)

• set\_motor\_speed - Set the speed of the motor.(motor: 1 or 2,value:0 ~ 100)

set\_motor\_speed(1,50)

• motor\_speed\_calibration - #Speed calibration of motors.(value: -100 ~ 100,If the value is greater than zero,the speed of motor 1 will increase the value.

motor\_speed\_calibration(10)